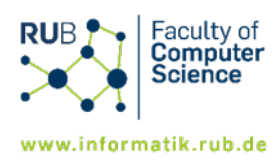

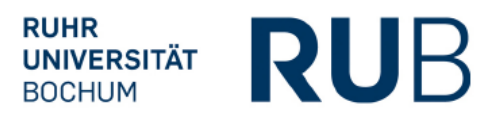

## **Bachelor Informatik - Anerkennung einer Berufstätigkeit für das Industriepraktikum -**

Eine Berufstätigkeit (auch nebenberuflich, wie z.B. eine Werkstudententätigkeit mit durchschnittlich mind. 10h/Woche) oder eine abgeschlossene Ausbildung in einem der Informatik affinen Bereich kann auf Antrag nach eingehender Prüfung für das Modul "Praktische Ausbildung" angerechnet werden.

## **Antragstellung Berufstätigkeit**

- 1. Füllen Sie das Anerkennungsformular inklusive Tätigkeitsbeschreibung vollständig aus und lassen Sie die angegebenen Daten und Inhalte von Ihrer Betreuerin bzw. Ihrem Betreuer aus dem Unternehmen bestätigen.
- 2. Fügen Sie dem Antrag Ihren Arbeitsvertrag hinzu.
- 3. Senden Sie das Formular und den Vertrag per E-Mail an [informatik-pruefungsamt@rub.de](mailto:informatik-pruefungsamt@rub.de) und setzen Sie Ihre Betreuerin bzw. Ihren Betreuer aus dem Unternehmen ins CC.

Wichtig: Der Antrag auf Anerkennung kann erst dann gestellt werden, wenn die erforderlichen 300 Arbeitsstunden (PO 2020) oder die 300-450 anzuerkennenden Arbeitsstunden (PO 2022) tatsächlich geleistet wurden.

Ihr Antrag auf Anerkennung wird dann geprüft. Ggf. wird man sich mit Ihnen zwecks Rückfragen in Verbindung setzen. Bei nichtzutreffenden Tätigkeiten kann der Antrag auch abgelehnt werden.

Bei Genehmigung des Antrags wird die Anerkennung in FlexNow eingetragen. Als Bestätigung erhalten Sie eine Buchungsmail von FlexNow.

## **Antragstellung Berufsausbildung**

- 1. Für die Anerkennung einer abgeschlossenen Berufsausbildung ist ein gesonderter formloser Antrag zu stellen, dem das Abschlusszeugnis der Ausbildung beizufügen ist.
- 2. Senden Sie die Dokumente von Ihrem RUB Mail Account unter Angabe Ihrer Matrikelnummer und Ihrer Prüfungsordnung an [informatik-pruefungsamt@rub.de.](mailto:informatik-pruefungsamt@rub.de)

Ihr Antrag auf Anerkennung wird dann geprüft. Ggf. wird man sich mit Ihnen zwecks Rückfragen in Verbindung setzen. Bei nichtzutreffenden Tätigkeiten kann der Antrag auch abgelehnt werden.

Bei Genehmigung des Antrags wird die Anerkennung in FlexNow eingetragen. Als Bestätigung erhalten Sie eine Buchungsmail von FlexNow.